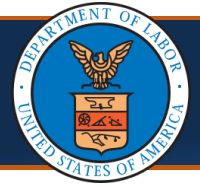

**OWCP Providers can view overpayment history by selecting the View Accounts Receivable feature after logging in to secure [WCMBP Portal OWCP Connect \(dol.gov\).](https://owcpmed.dol.gov/portal/provider/provider-login)**

The following WCMBP portal security profiles allow access to the **View Accounts Receivable** feature: EXT Provider Bills Submitter, EXT Provider Eligibility Checker-Claims Submitter, EXT Provider Claims Payment Status Checker, and EXT Provider Super User.

You may refer to the **[Adding/Associating Users to Providers](https://owcpmed.uat.dol.gov/portal/quick_references/Adding_Associating_Users_to_Providers.pdf)** quick reference quide for more information on managing user security profiles.

## > Provider Portal

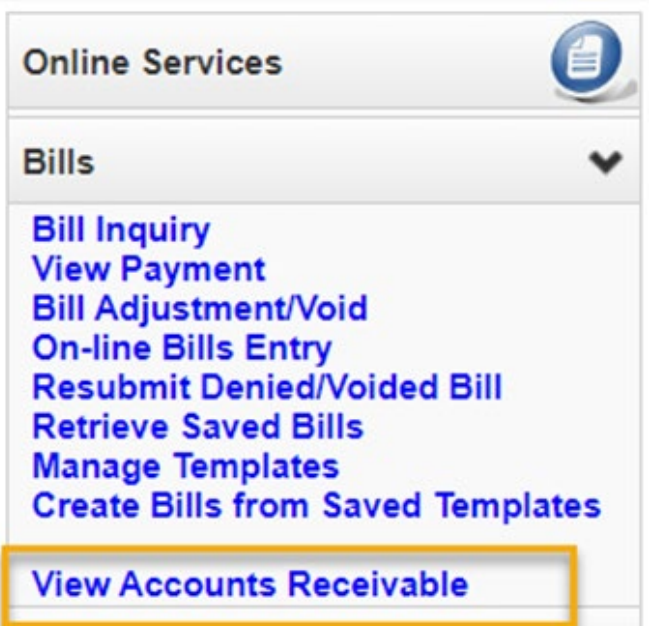

Providers can filter or sort results on the **Accounts Receivable (AR) List** to identify overpayment history, verify remaining debt balance owed, and review accounts receivable details by clicking on the **AR Number**.

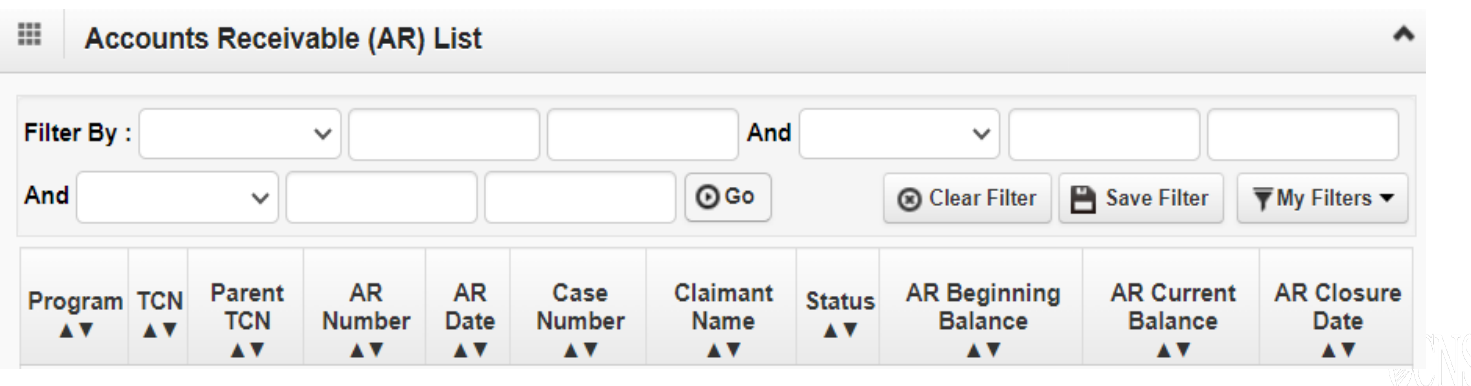